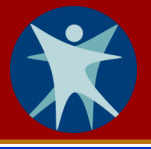

As a local health department staff who will be using HHLPSS for your work, you will need a Wisconsin Logon Management System (WILMS) account before you can register to access HHLPSS. You may already have a WILMS account if you access another state data system.

## **Do you already have a WILMS account?**

Yes: If you already have a WILMS account, all you need to do is contact the Department of Health Services [\(DHS\) HHLPSS coordinator a](mailto:dhsleadpoisoningprevention@wi.gov?subject=HHLPSS_Job_Aid_1.2-Getting_a_WILMS_Account)nd provide your WILMS account logon information. The coordinator will add you to the HHLPSS application. The HHLPSS coordinator contact information is provided in Step 5 of this job aid.

**No:** If you do not have a WILMS account, follow the steps below to acquire one.

## **Setting up a WILMS account**

**Step 1:** Go to [register.wisconsin.gov.](https://register.wisconsin.gov/) Click on the **Self Registration** link under the header "Sign Up for your DOA/Wisconsin Logon."

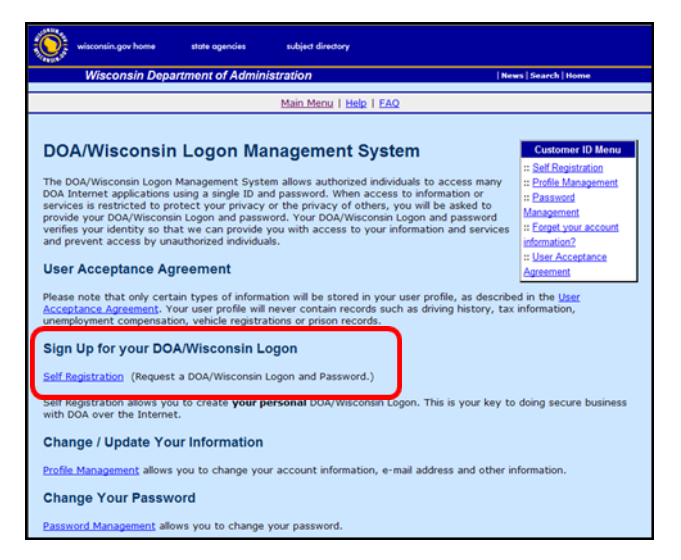

**Step 2:** Read the "User Acceptance Agreement" and click the **Accept** button.

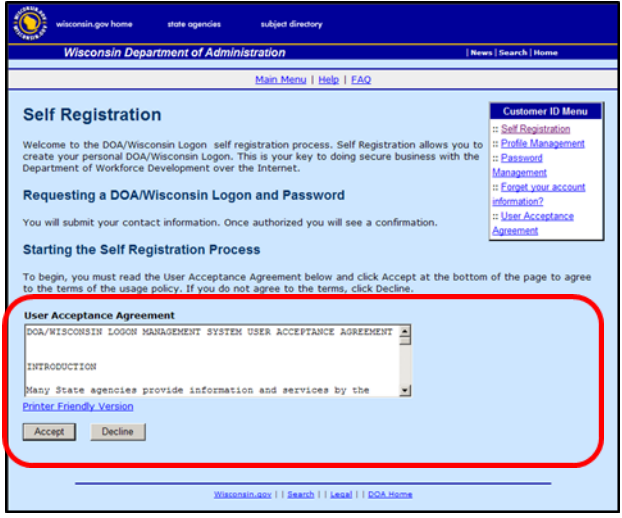

**Step 3:** Fill in the required fields marked with a red asterisk (\*) to create your account. Select **HHLPSS** from the Fill menu in the "Systems You Will Access" box.

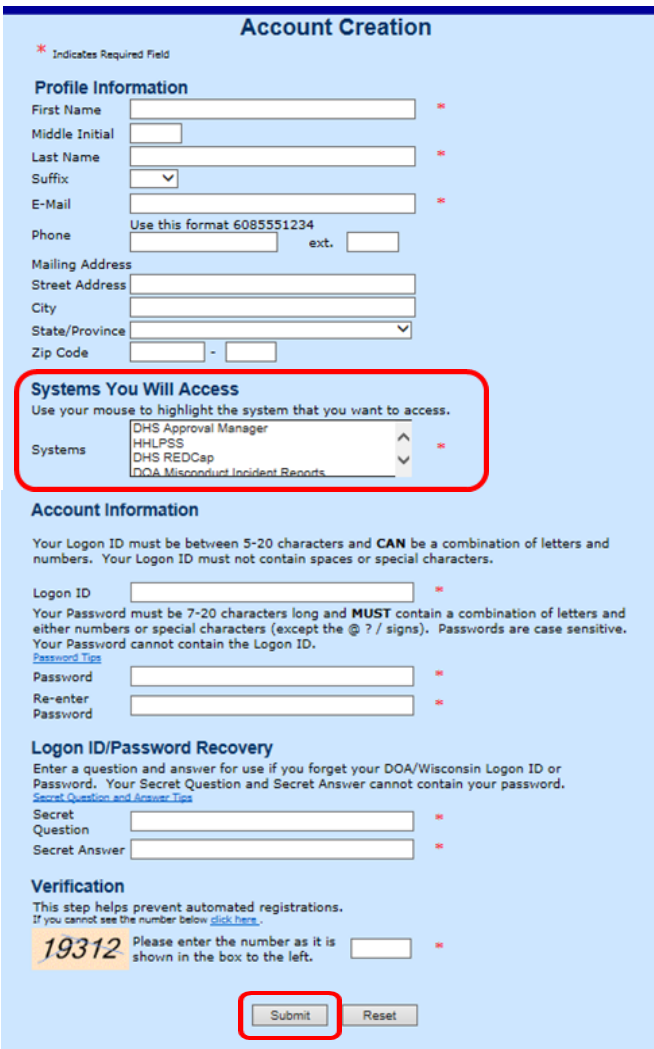

- **Step 4:** After completing all required fields, click the **Submit** button.
- **Step 5:** Your WILMS logon ID now needs to be added to HHLPSS. Contact the DHS HHLPSS coordinator at 608-266-6762, or email [DHS Lead Poisoning Prevention](mailto:dhsleadpoisoningprevention@wi.gov?subject=HHLPSS_Job_Aid_1.2-Getting_a_WILMS_Account) to provide your WILMS logon ID.
- **Step 6:** Instructions for logging in to HHLPSS are in the [Job Aid 1.3: Logging into HHLPSS \(P](https://www.dhs.wisconsin.gov/publications/p02299-2.2.pdf)-02299-1.3).

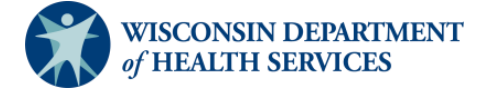

Division of Public Health Bureau of Environmental and Occupational Health P-02299-1.2 (01/2019)